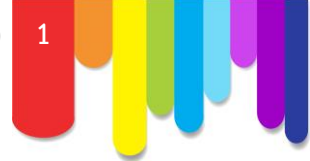

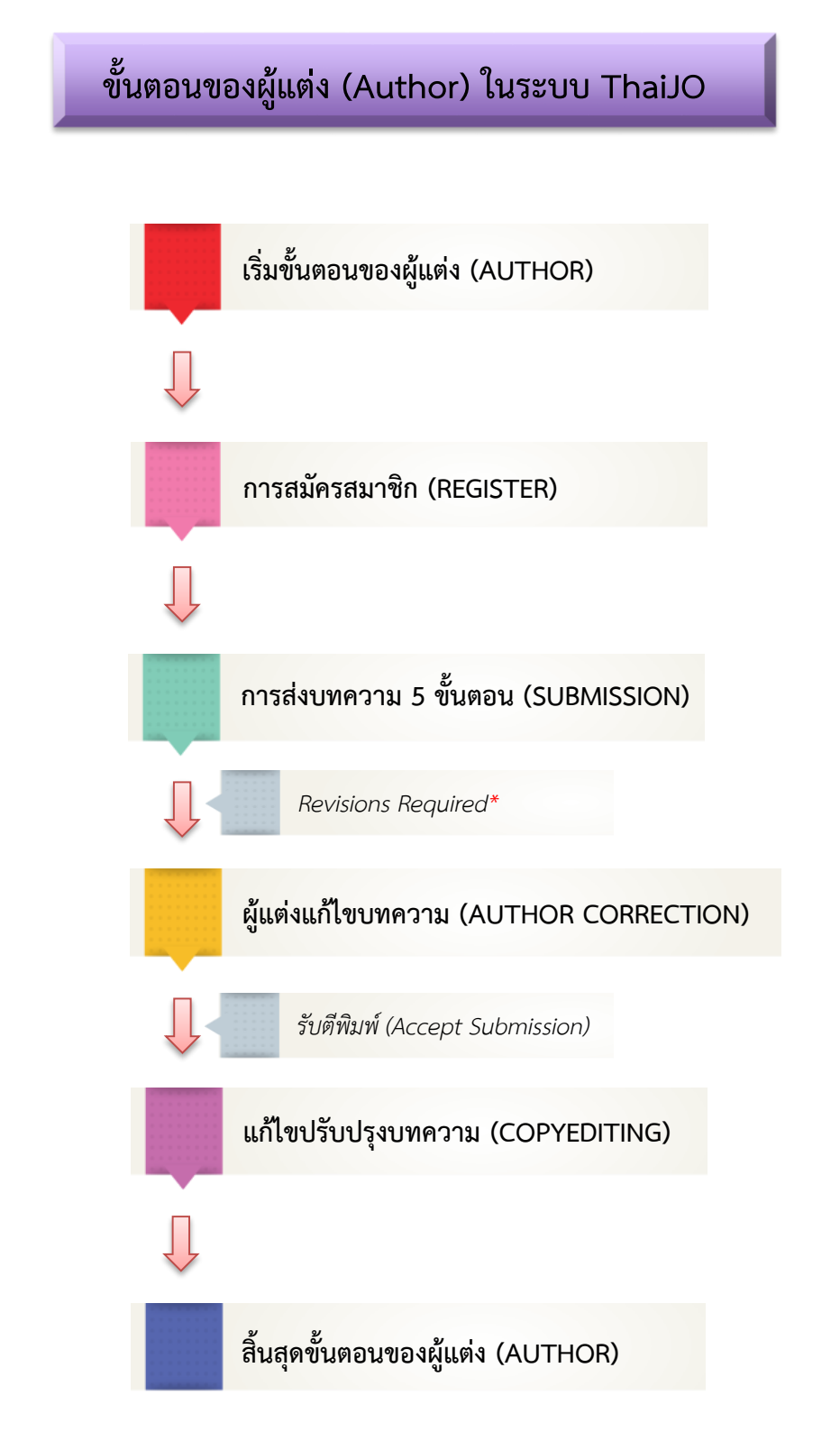

#### *หมายเหต\*ุ Revisions Required\* = แก้ไขบทความตามข้อเสนอแนะ*

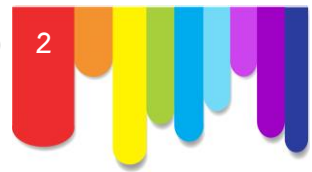

# **ขั้นตอนการส่งบทความเข้าสู่วารสาร**

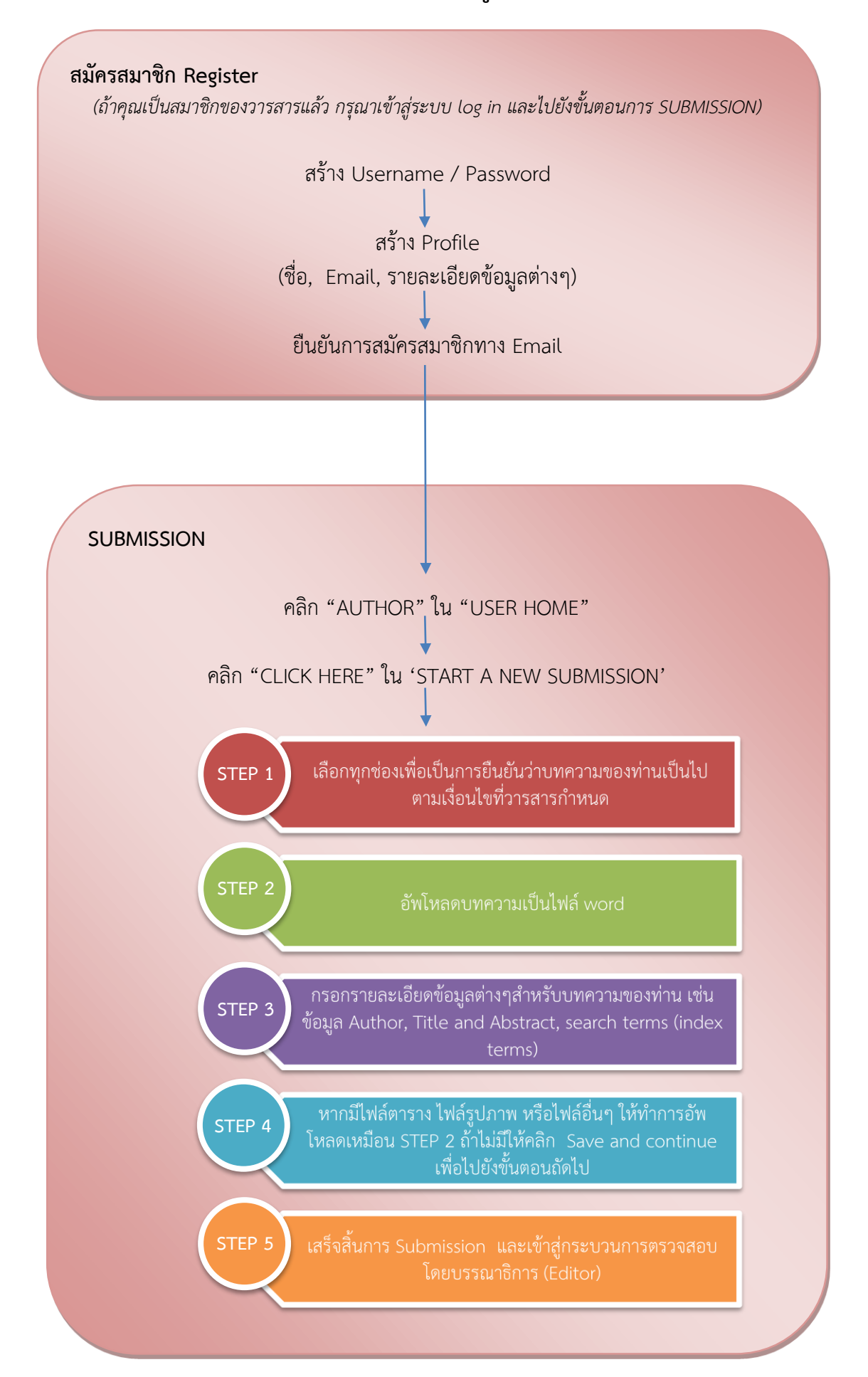

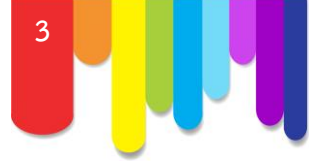

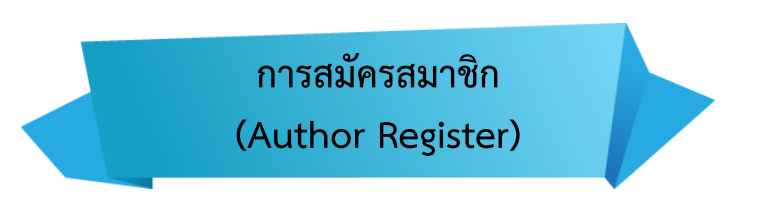

**1.** เข้าสู่ Website ThaiJO : **www.tci-thaijo.org**

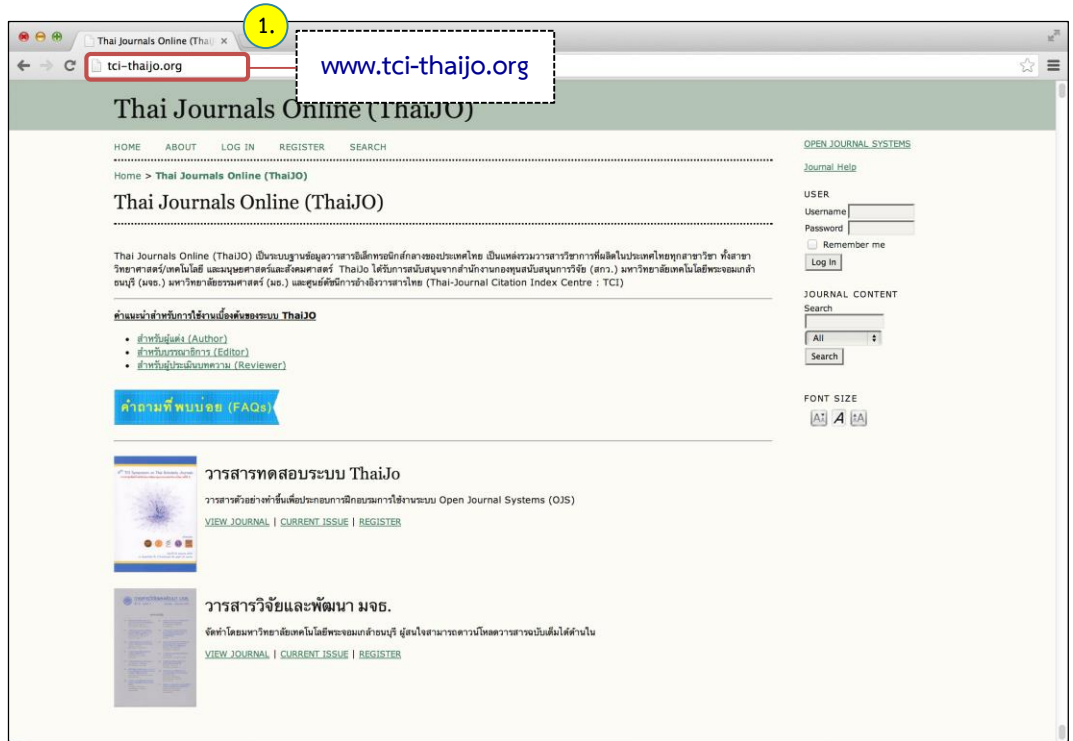

2. เลือกวารสารที่ต้องการสมัครสมาชิก โดยคลิกที่ลิงก์ REGISTER เพื่อทำการสมัครสมาชิก

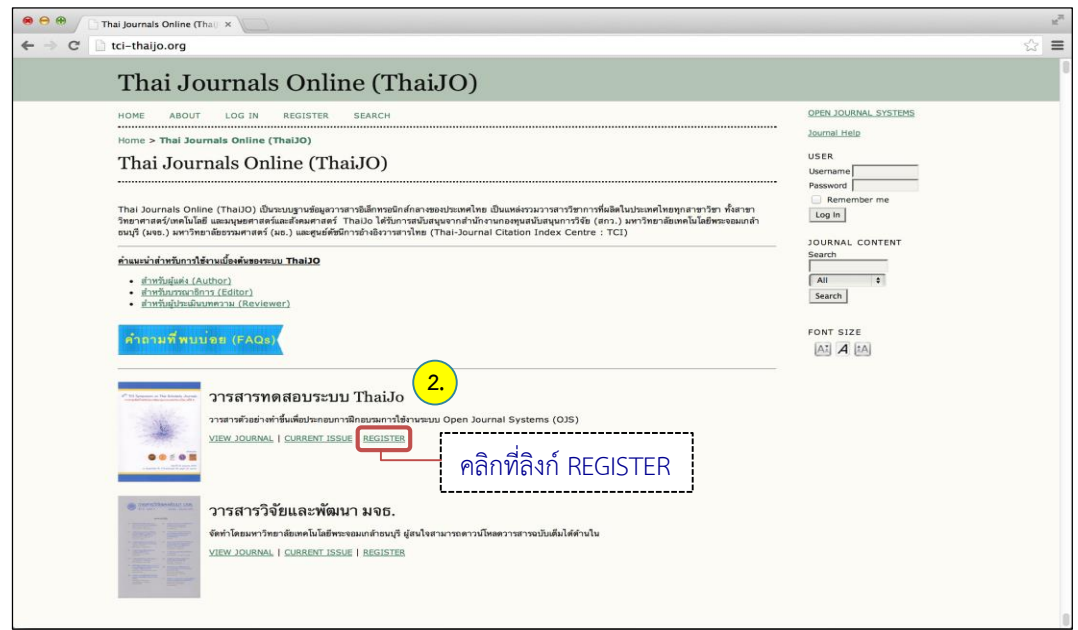

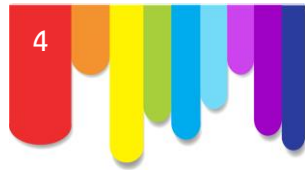

- **3.** กรอกข้อมูลเพื่อทำการสมัครสมาชิก ดังนี้
	- Username : ชื่อผู้ใช้งาน *(หลังจากสมัครสมาชิกแล้วจะไม่สามารถแก้ไขชื่อผู้ใช้งานได้)*
	- Password : รหัสผ่าน
	- Repeat password : ยืนยันรหัสผ่าน
	- Validation : ยืนยันระบบโดยพิมพ์ข้อความตามรูปที่ปรากฎ
	- Salutation : คำนำหน้าชื่อ
	- First name : ชื่อ
	- Last name : นามสกุล
	- Initials : ชื่อย่อ อาจจะใส่ตัวแรกของชื่อและนามสกุล
	- Gender : เพศ *(M=Male : ผู้ชาย, F=Female : ผู้หญิง, Other : ไม่ระบุ)*
	- Affiliation : สถาบันหรือหน่วยงานที่สังกัด
	- Email : อีเมล์
	- Confirm Email : ยืนยันอีเมล์
	- Country : ประเทศ

### **4.** เลือกตำแหน่งที่ต้องการสมัครสมาชิก

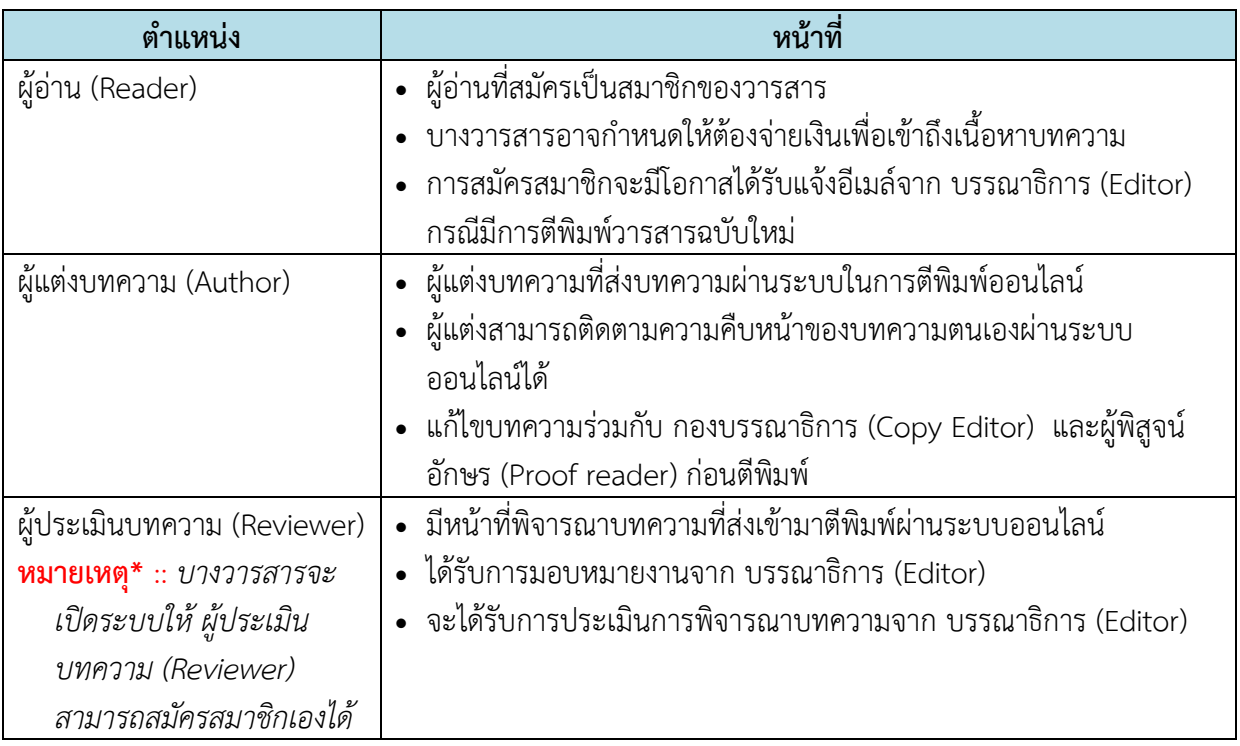

## **5.** คลิกที่ปุ่ม **REGISTER**

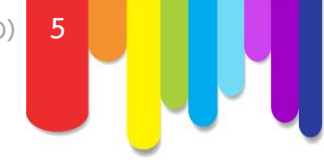

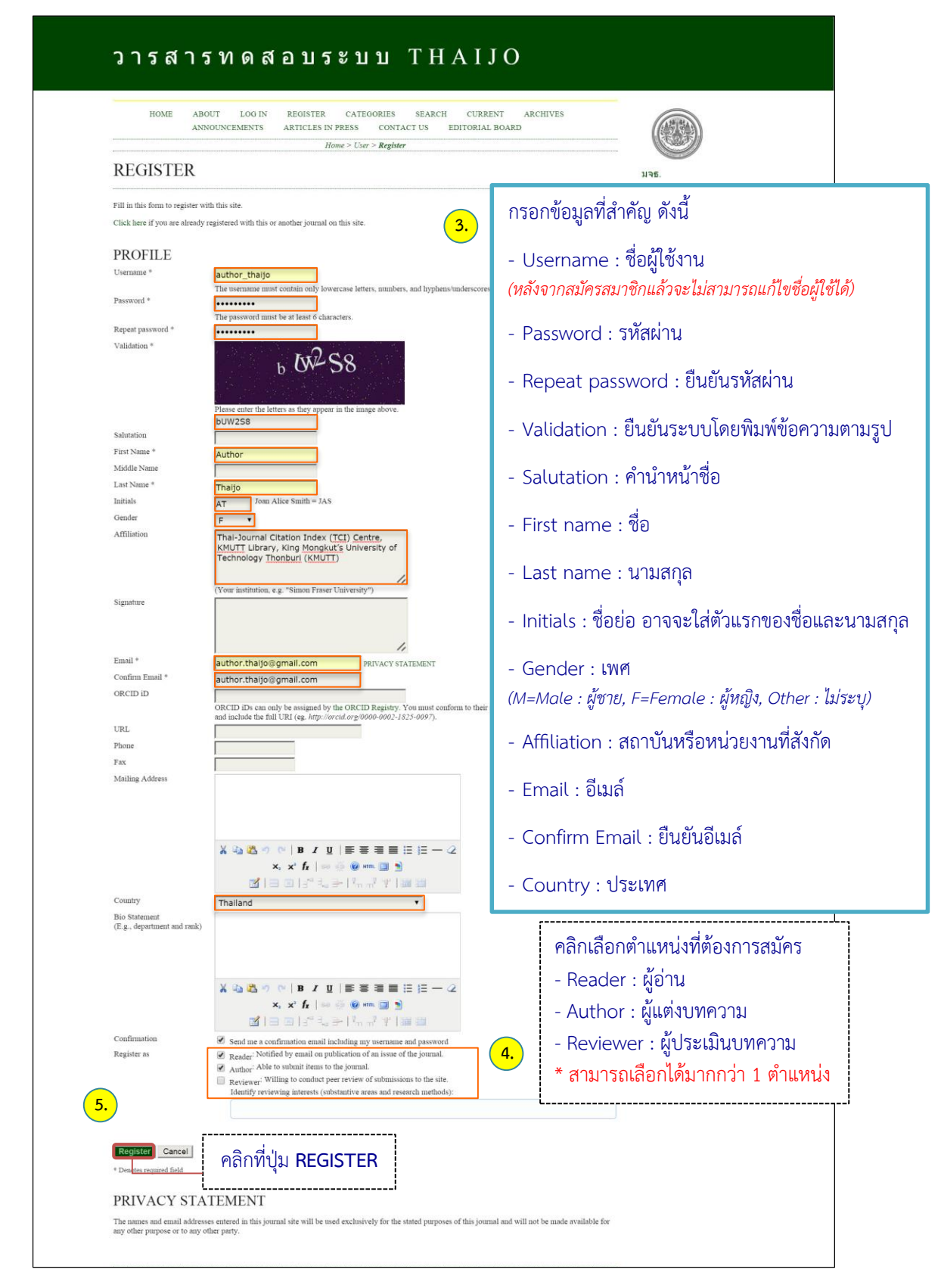

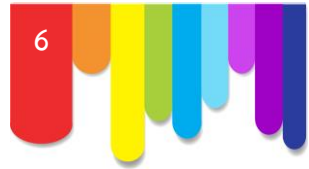

**6.** เข้าสู่ Email ที่ทำการสมัครสมาชิก ผู้ใช้จะได้รับ Email 2 ฉบับในกล่องจดหมาย ถ้าไม่พบ Email ให้ ตรวจสอบที่จดหมายขยะ

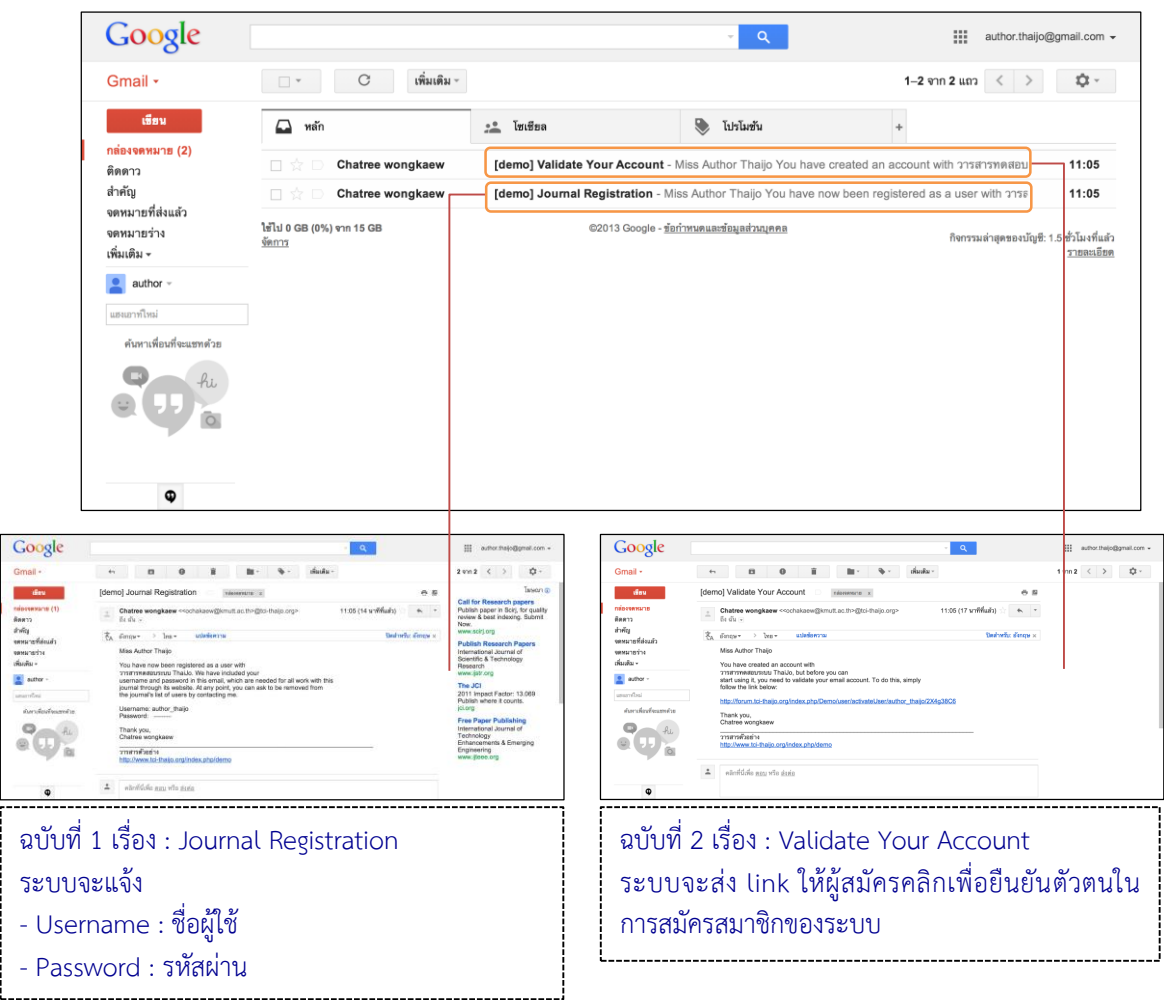

**7.** คลิก Email หัวข้อเรื่อง : **Validate Your Account** แล้วคลิกที่ลิงก์ URL เพื่อทำการยืนยันตัวตนในการ สมัครสมาชิกของระบบ

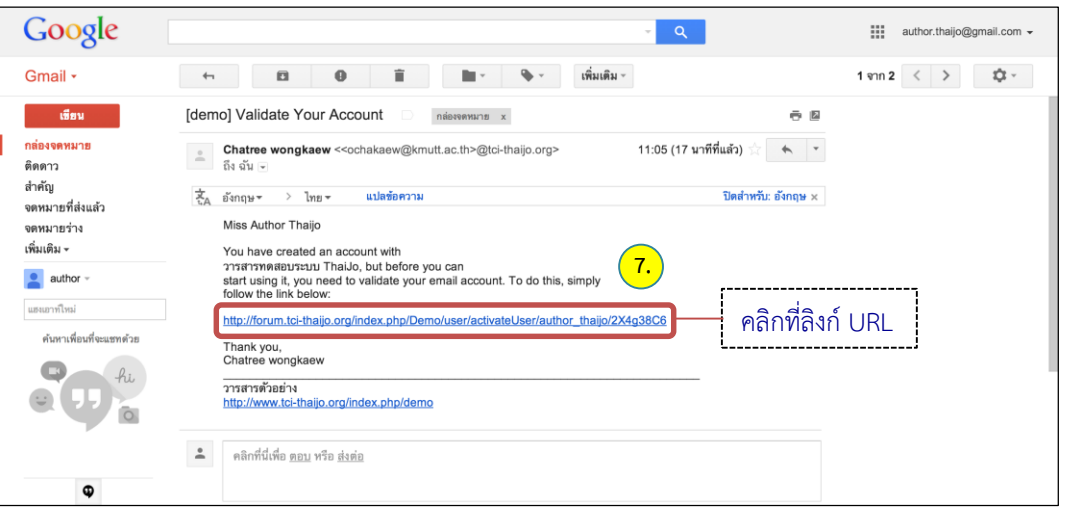

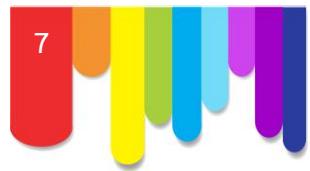

#### **8. การ Log in เข้าสู่ระบบสามารถท าได้ 2 วิธีคือ**

8.1 พิมพ์ Username และ Password ที่แสดงดังรูปด้านขวามือ แล้วคลิกที่ปุ่ม Log In เพื่อเข้าสู่ระบบ

8.2 คลิกที่ลิงค์ LOG IN บนแถบเมนูพิมพ์ Username และ Password แล้วคลิกที่ปุ่ม Log In เพื่อเข้าสู่ ระบบ

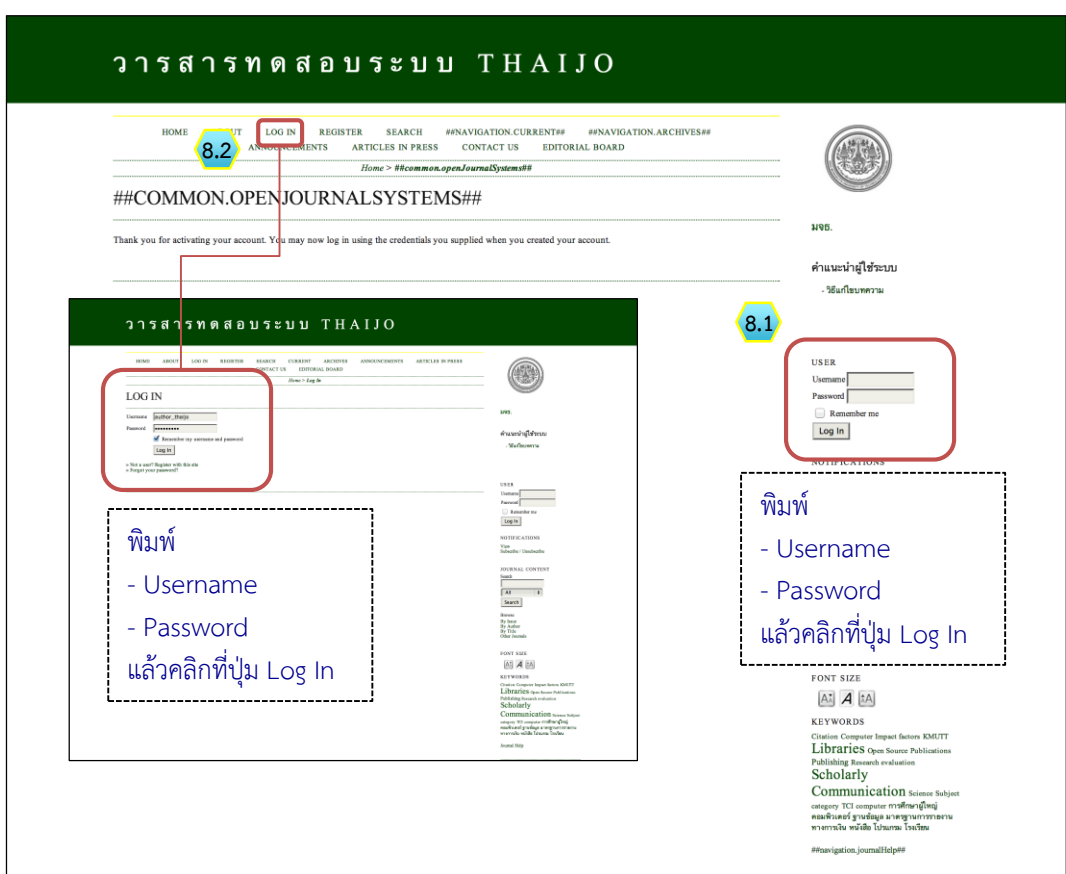

**9.** หลังจาก Log In เข้าสู่ระบบเรียบร้อยแล้ว จะเข้าสู่หน้า **USER HOME ของวารสาร** (Header จะแสดงชื่อ วารสาร) โดยจะแสดงตำแหน่งที่ผู้ใช้สมัคร

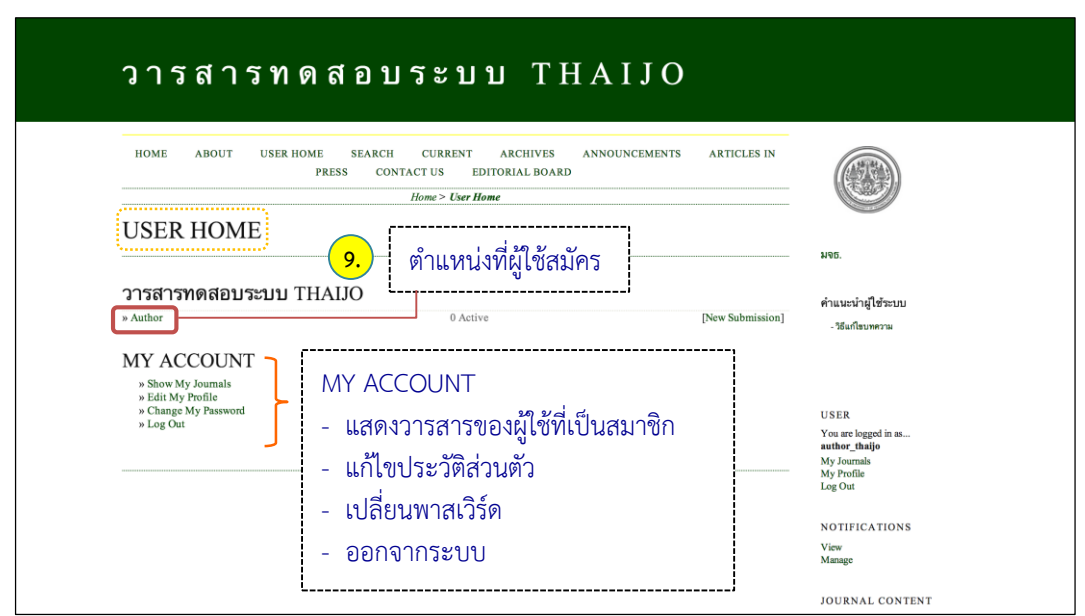